# **How to register for and complete the training: Psychological First Aid for COVID-19 Frontline Workers in American Indian/Alaska Native Communities**

# **Step 1: Create a CoursePlus account**

#### **What is CoursePlus?**

[CoursePlus](http://courseplus.jhu.edu/) is a learning management system at the Johns Hopkins University. You will need a free CoursePlus account to access training modules for the Psychological First Aid for COVID-19 Frontline Workers in American Indian/Alaska Native Communities course.

#### **Creating a CoursePlus Account**

1) To get started, click the [Sign in Here](https://courseplus.jhu.edu/core/index.cfm/go/home/) link.

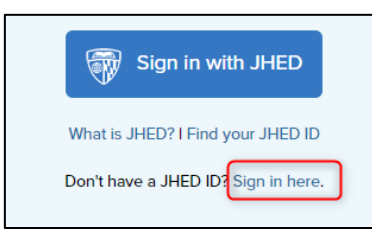

2) Then click Create a CoursePlus account from the login page.

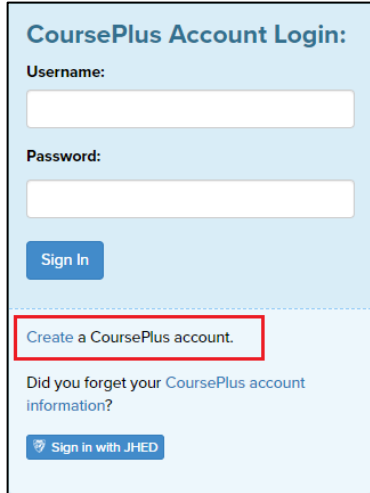

3) Click the blue square that says +Create. You will be directed to complete an online form (see image below). All fields marked with a red asterisk are required. Note: the form will ask whether you have signed up for or taken 'Introduction to Online Learning'. You can leave this box unchecked; you do not need to take this course.

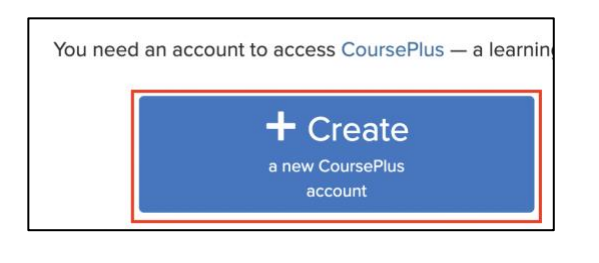

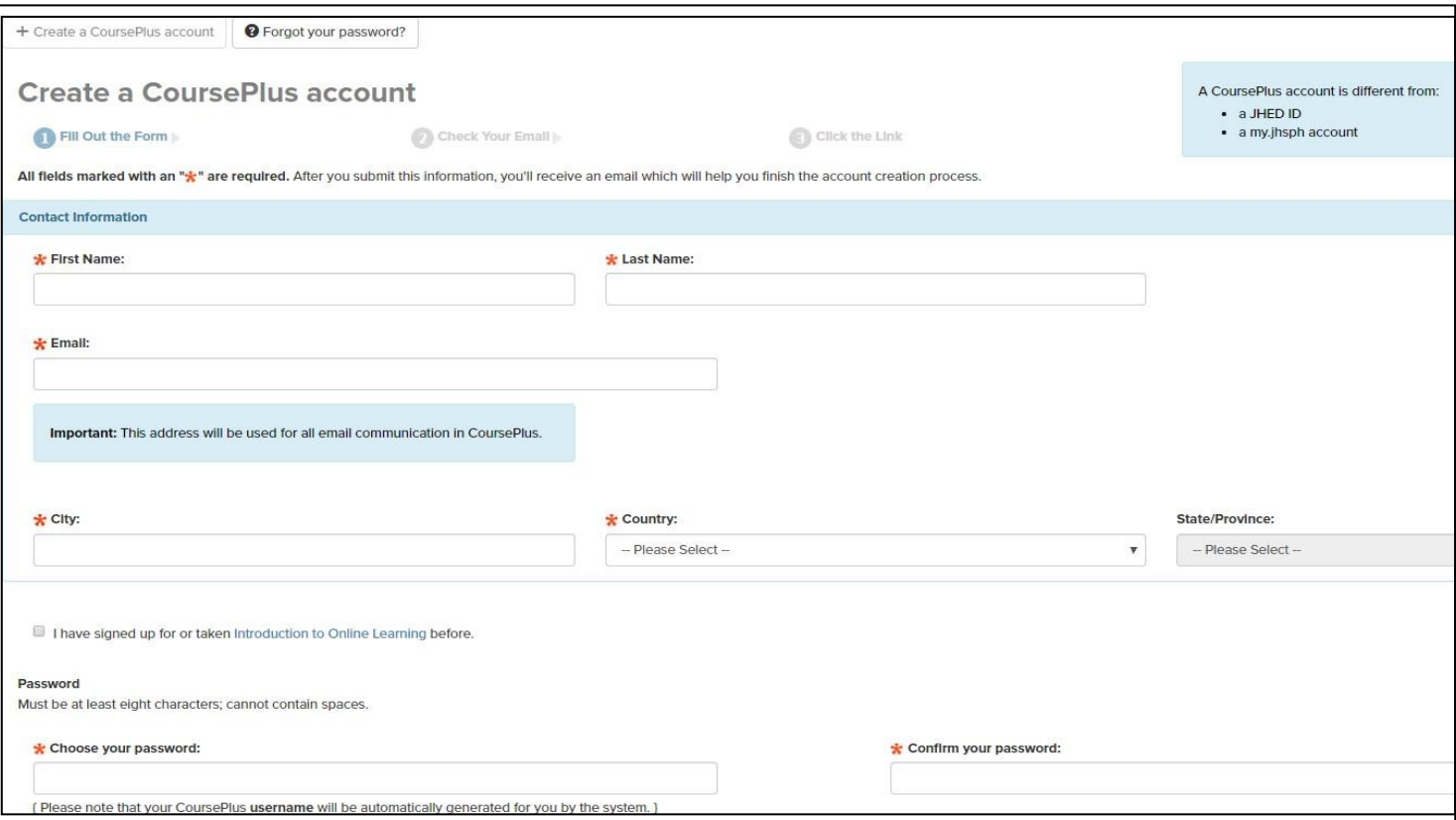

4) After submitting the above form, you will receive an email asking you to confirm that you wish to create an account. Check your email and click on the link sent to you to confirm your account.

5) The link will direct you back to the CoursePlus site and confirm that your account has been created. Please be sure to save your username and password so that you can login later.

### **Step 2: Register for the training**

After you have created your CoursePlus account you can register for the Psychological First Aid for COVID-19 Frontline Workers in American Indian/Alaska Native Communities training course.

1) Click here to register for the training:

<https://courseplus.jhu.edu/core/index.cfm/go/course.home/coid/15436/>

2) Click on the orange **Register for this Course** button as shown in the image below.

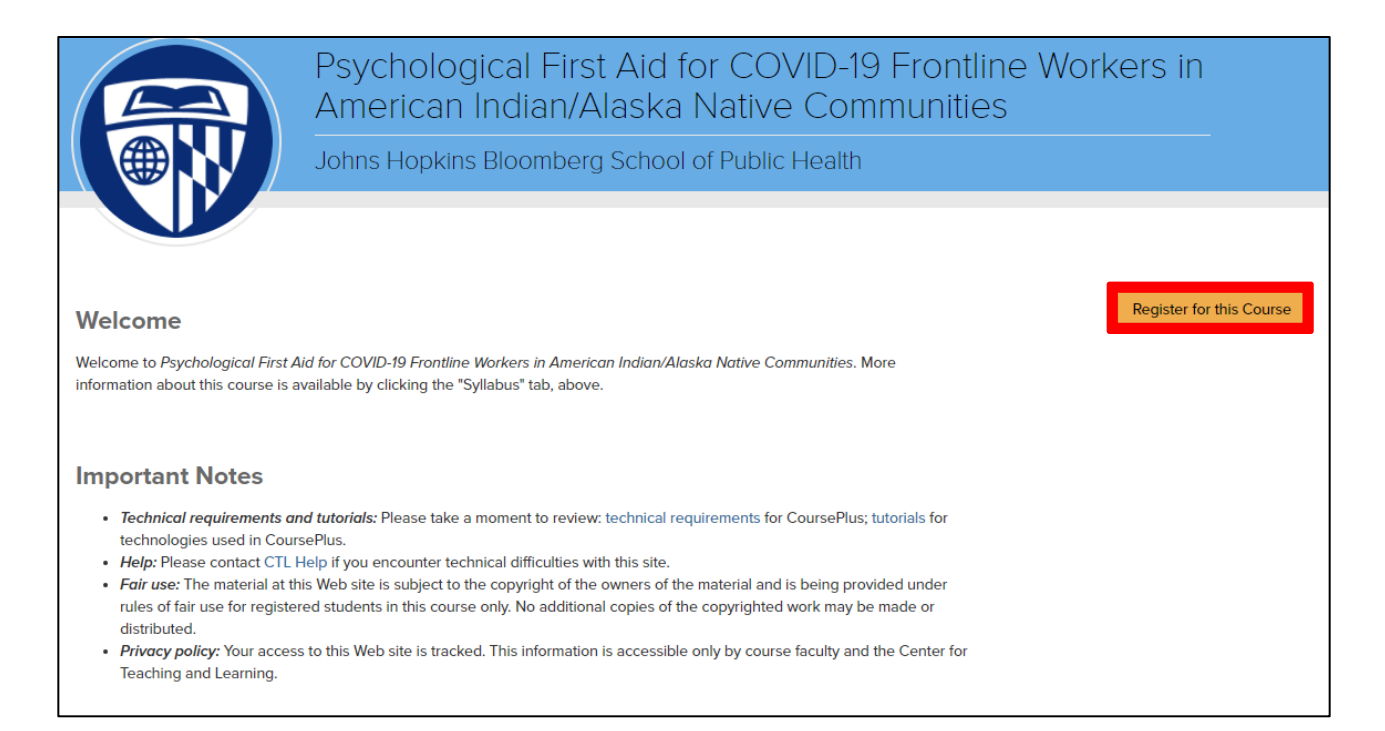

3) Click on I have a JHED or CoursePlus account and want to register.

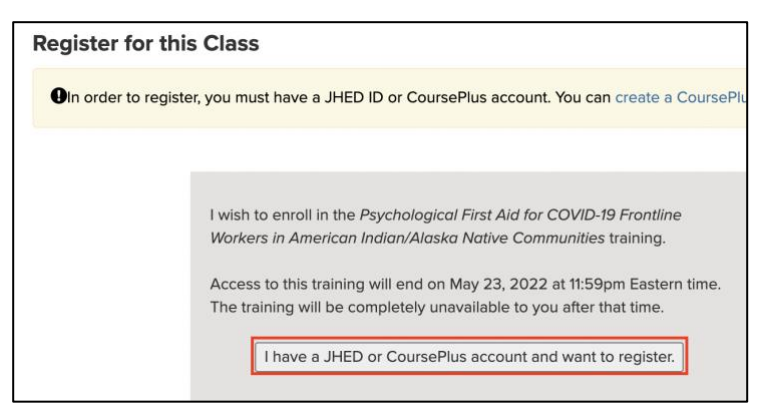

3a) If you already are logged into CoursePlus it may look like this, and you can click on the button that says I want to register.

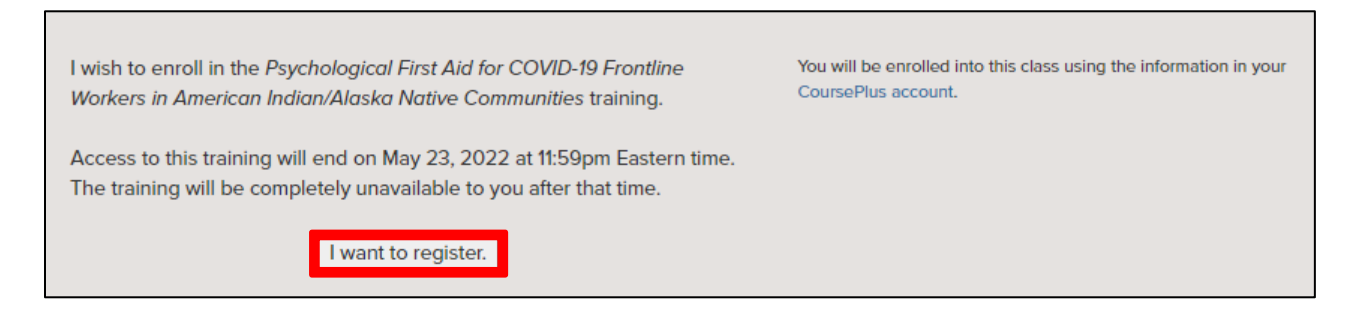

3b) If you were not logged in, login with the account information you just created and complete your course registration.

4) You will see the following message when you have succesffuly registered for the training!

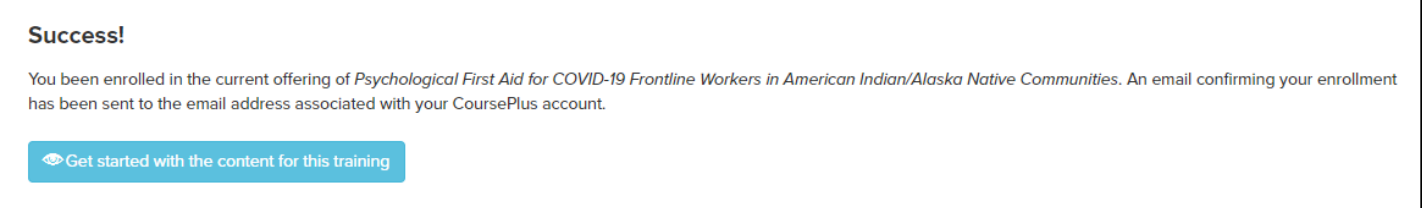

5) You may click the blue button to get started with the content for this training, or return later to complete the training. You may log in and out as you please and can complete the training at your own pace.

# **Step 3:** Complete the training

#### **Navigating the Course Site**

Once you create an account and login, you will be directed to the CoursePlus home page. Click on "Psychological First Aid for COVID-19 Frontline Workers in American Indian/Alaska Native Communities" under "My Trainings" to access the course content. Then utilize the tabs at the top right side of the course to navigate through the site.

There are five major sections within the course site:

- **Syllabus** has an overview of the course, including contact information for faculty and training support staff.
- **Content** provides access to all learning modules and training activities, this tab is where you will find everything you need to complete the training.
- **Communication** holds all the tools you will use to communicate with everyone in the course, including a discussion forum where you can post and respond to messages from other participants. You do not need to use this function to complete the training but you are welcome to use it to communicate with training staff and other participants.
- **Resources** contains an online library with psychological first aid training materials, resources for managing stress, and other training related materials.
- **Help** directs you to the CTL Help Center, where you can request support should you encounter any technical difficulties.

### **Forgot Your CoursePlus Account Information?**

You can retrieve your account information if you do not remember your CoursePlus username and/or password by filling out the account retrieval form. Contact [CTL](http://ctl.jhsph.edu/help)  [Help](http://ctl.jhsph.edu/help) if further assistance is needed.

#### **Additional help needed?**

Contact CTL [Help](http://ctl.jhsph.edu/help) for any technical issues related to creating an account, retrieving your password, or navigating CoursePlus.

Contact us at [PsychFirstAid4COVID19@gmail.com](mailto:PsychFirstAid4COVID19@gmail.com) with any questions related to course content or training materials.